## HiCOS 跨平台網頁元件安裝說明

因應憑證管理中心所提供之 HiCOS 跨平台網頁元件存在 Command Injection 漏洞(Windows 作業系統跨平台網頁元件 1.3.4.103327 之前 版本、Mac 作業系統跨平台網頁元件 1.3.4.13 之前版本),須更新版本 至 1.3.4.103327,提供以下安裝說明(以 Windows 作業系統為例)。

一、 本府共構網路環境請至臺中市政府 e 化公務入口網 [\(https://eip.taichung.gov.tw/index.do\)](https://eip.taichung.gov.tw/index.do)下載:

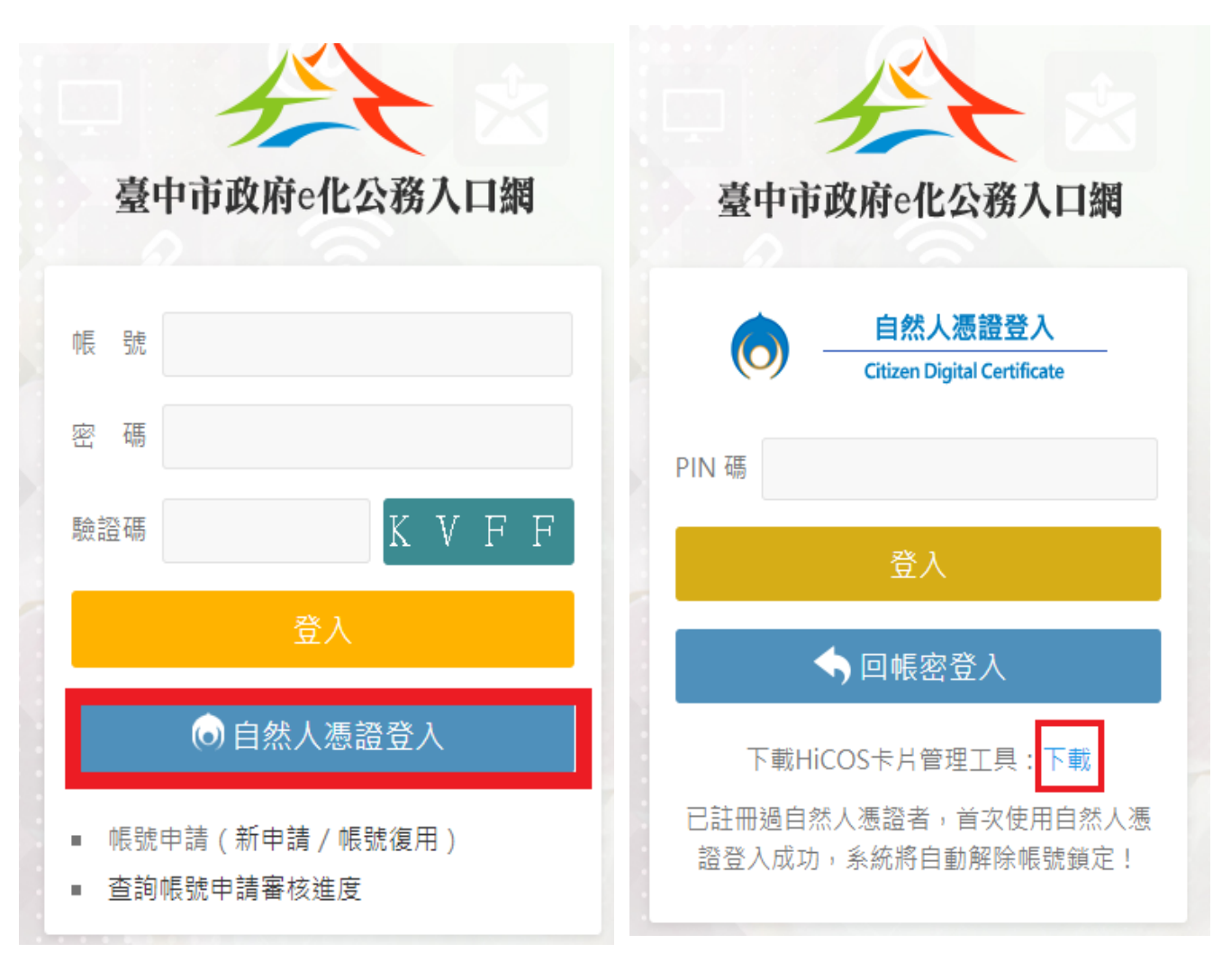

圖一、點選「自然人憑證登入」 圖二、點選「下載」

【注意】下載安裝前請先關閉電腦正在執行之應用程式,程式安裝後須重 新啟動電腦。

## 第1頁/共 3 頁

執行 HiCOS 程式(HiCOS\_Client.exe)

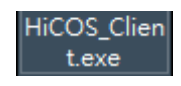

安裝完成並重啟電腦後,可由工作列開始鍵進入「跨平台網頁元件 /IC 卡元件自我檢測」檢視版本是否為最新版(109 年 7 月版本為 1.3.4.103327)。

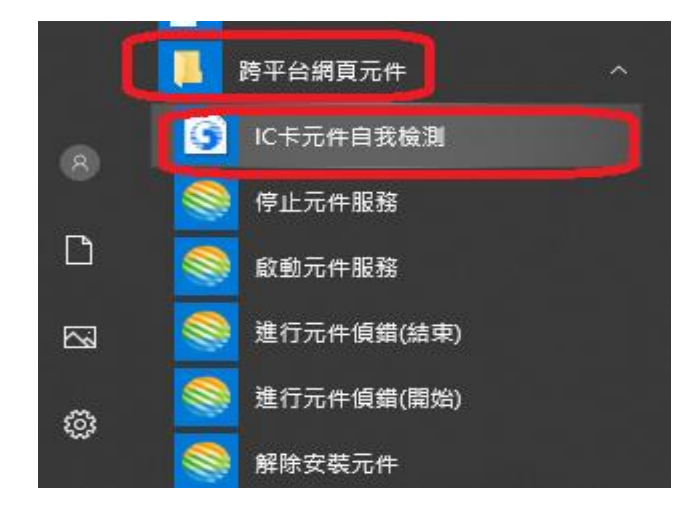

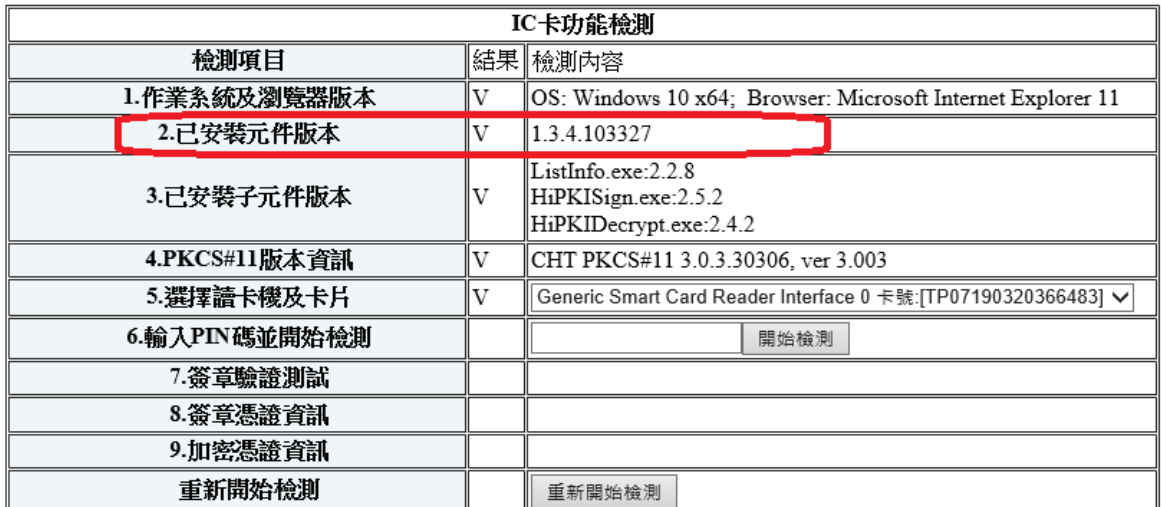

圖三、從跨平台網頁元件/IC 卡元件自我檢測」檢視

二、 無法至臺中市政府 e 化公務入口網下載者,請至內政部憑證管理中 心[\(https://moica.nat.gov.tw/rac\\_plugin.html\)](https://moica.nat.gov.tw/rac_plugin.html)下載安裝或自行 設置下載點供同仁下載。

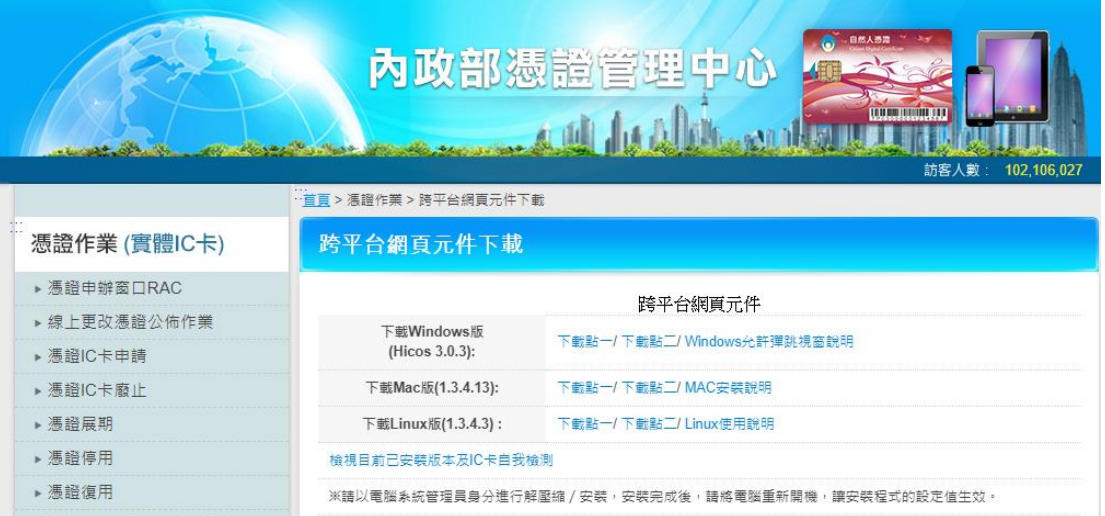

圖四、內政部憑證管理中心下載頁面